# Inspiron 22-3280 设置和规格

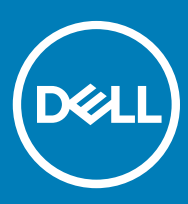

计算机型号: Inspiron 5676 管制型号: W19B 管制类型: W19B003

# 注、小心和警告

 $\left| \text{O}\right|$ 注: "注"表示帮助您更好地使用该产品的重要信息。

 $\triangle$  小心: "小心"表示可能会损坏硬件或导致数据丢失,并说明如何避免此类问题。

警告: "警告"表示可能会造成财产损失、人身伤害甚至死亡。

**©** 2018 Dell Inc. 或其子公司。保留所有权利。Dell、EMC 和其他商标是 Dell Inc. 或其附属机构的商标。其他商标可能是其各自所有者的商标。

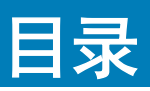

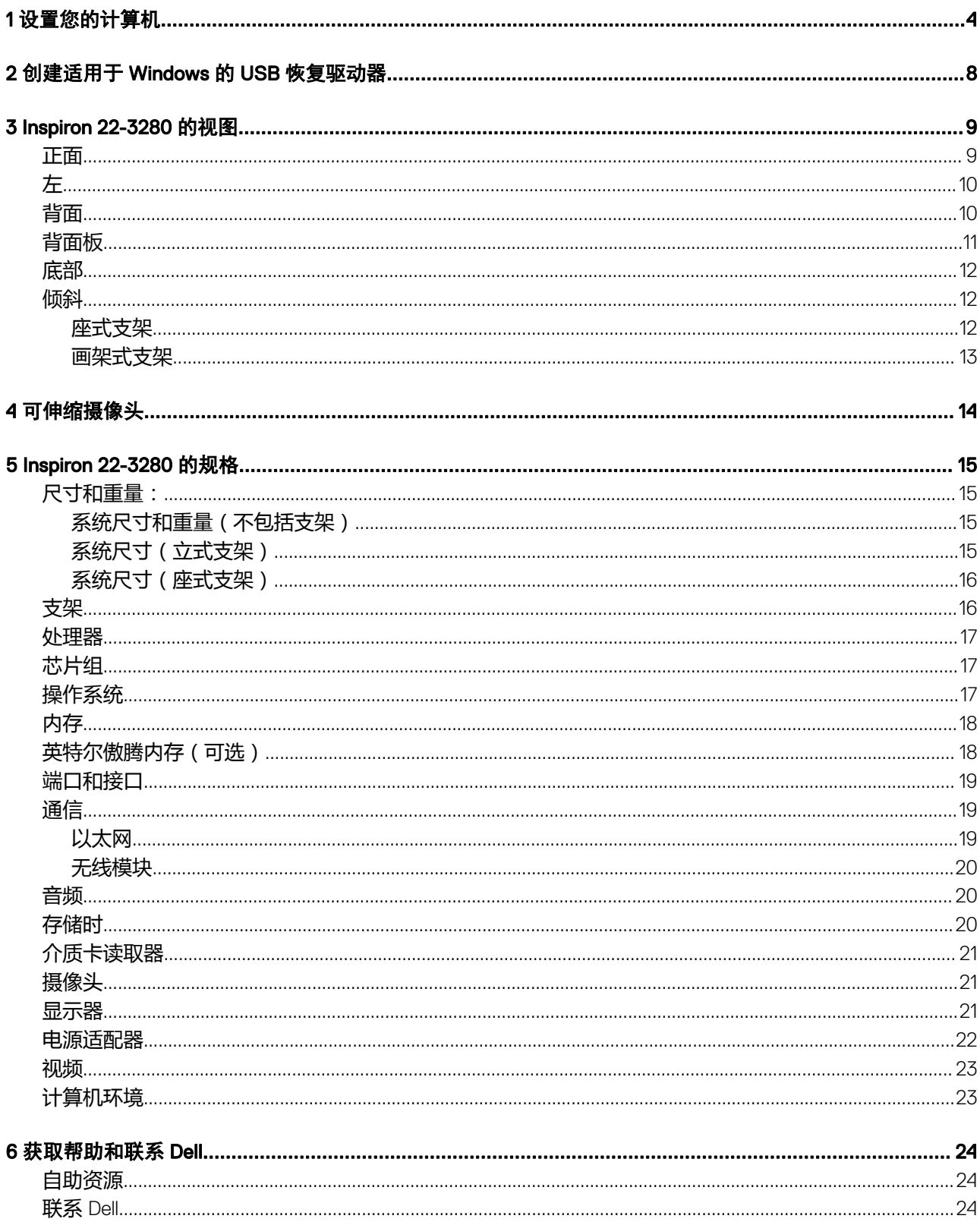

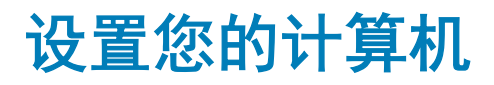

1

<span id="page-3-0"></span>1 设置支架。 立式支架 - 提起支架提升板。

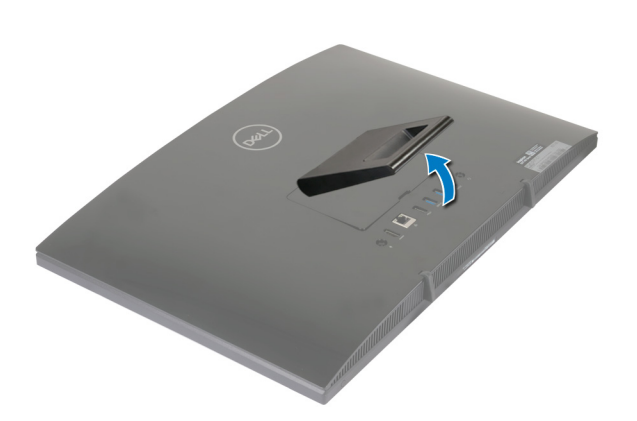

## 座式支架

a 提起支架提升板。

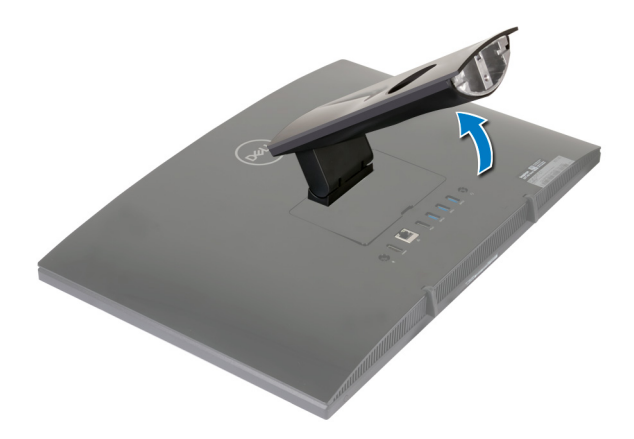

b 连接基座。

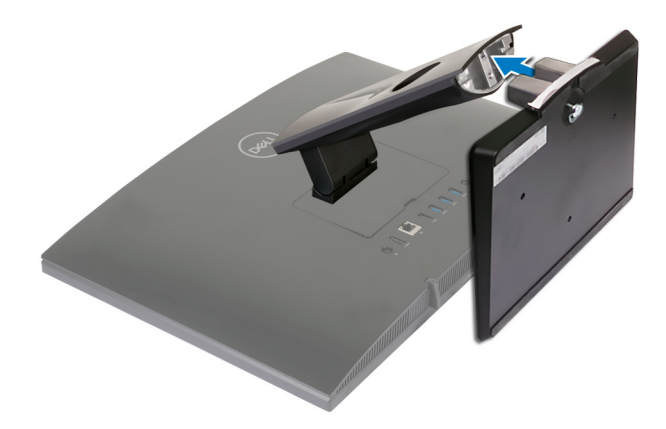

c 拧紧固定螺钉以将基座固定到支架提升板上。

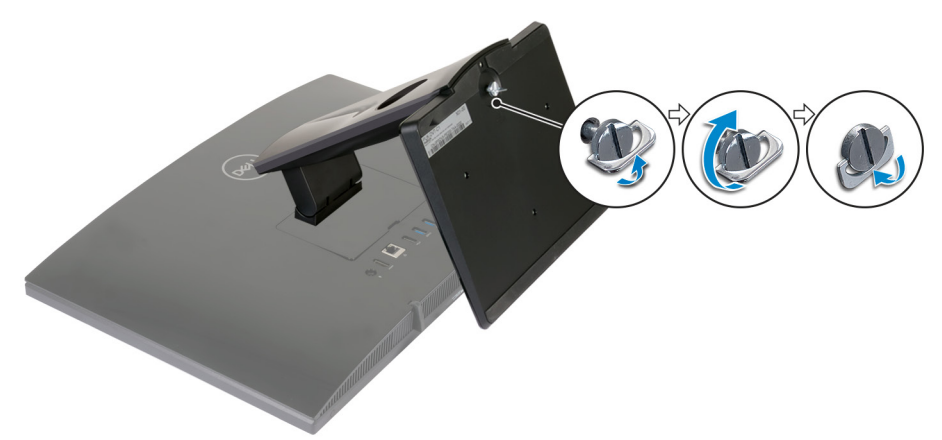

2 连接键盘和鼠标。

 $\boxed{\left(\text{I}\right)}$  注: 有关设置说明, 请参阅键盘和鼠标随附的说明文件。

3 连接电源适配器。

警告: 穿过支架上的布线导向器布放电源适配器电缆,以免支架移至不同的方向时潜在的电源适配器损坏并避免系统意 外关机。

画架式支架

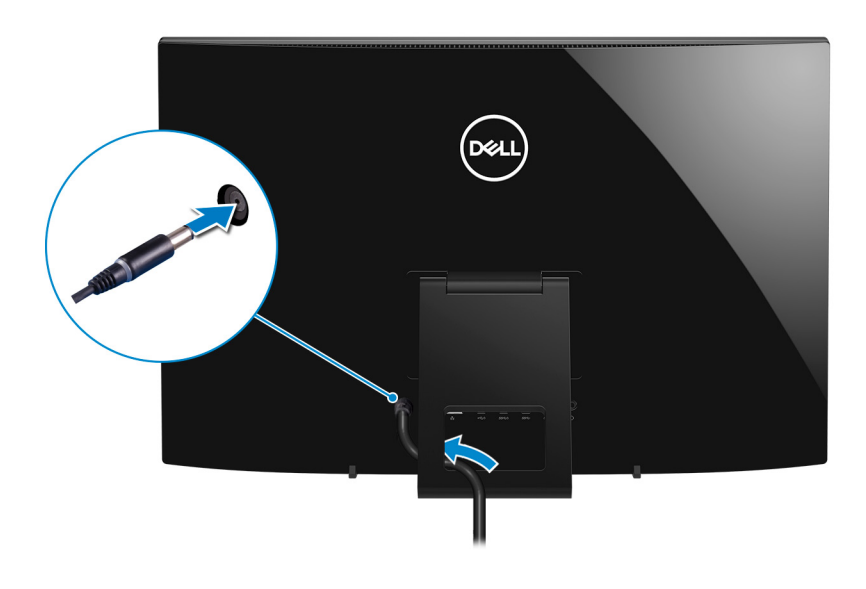

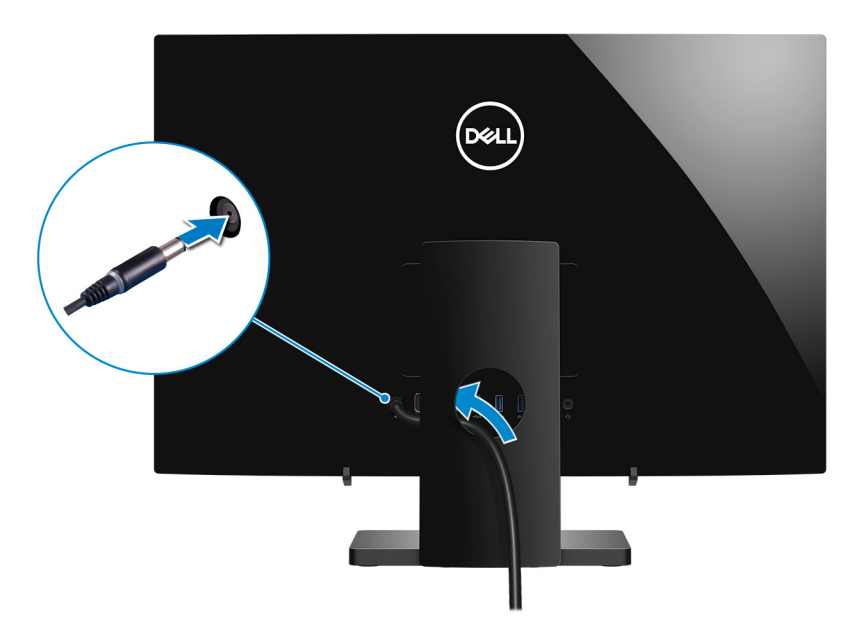

#### 4 按下电源按钮。

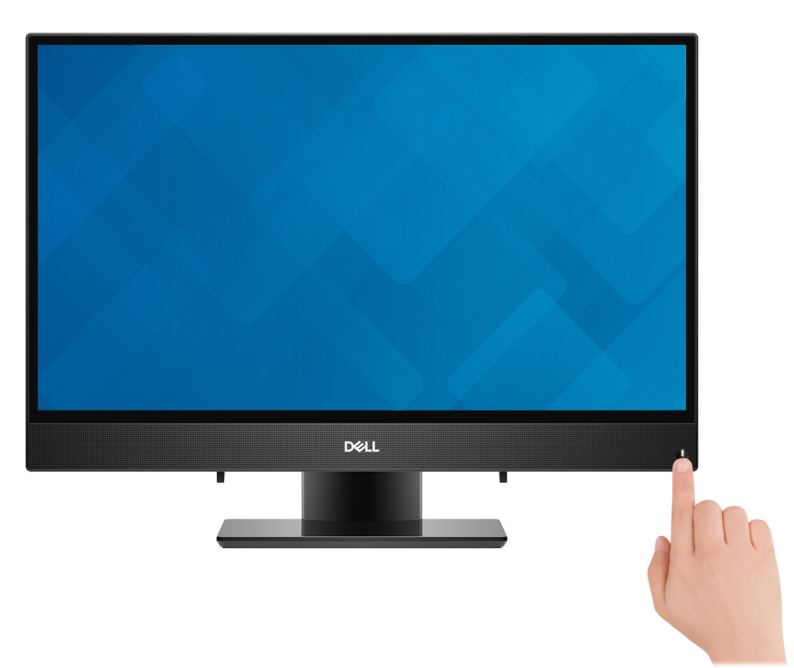

#### 5 完成操作系统设置。

#### 对于 Ubuntu:

按照屏幕上的说明完成设置。有关配置 Ubuntu 安装的更多信息,请参阅知识库文章 [SLN151664](http://www.dell.com/support/article/us/en/04/sln151664/how-to-install-ubuntu-linux-on-your-dell-pc?lang=en#Configuring_the_Ubuntu_install),网址: [www.dell.com/support](http://www.dell.com/support)。

### 对于 Windows:

按照屏幕上的说明完成设置。设置时, Dell 建议您执行以下操作:

• 连接到网络以进行 Windows 更新。

## $\boxed{\dot{\text{O}}}$  注: 如果您正在连接到加密的无线网络, 请在出现系统提示时输入访问无线网络所需的密码。

- 如果已连接到 Internet, 则登录或创建 Microsoft 帐户。如果未连接到 Internet, 则创建脱机帐户。
- 在 Support and Protection (支持和保护)屏幕上,输入联系人的详细信息。

#### 表. 1: 找到 Dell 应用程序

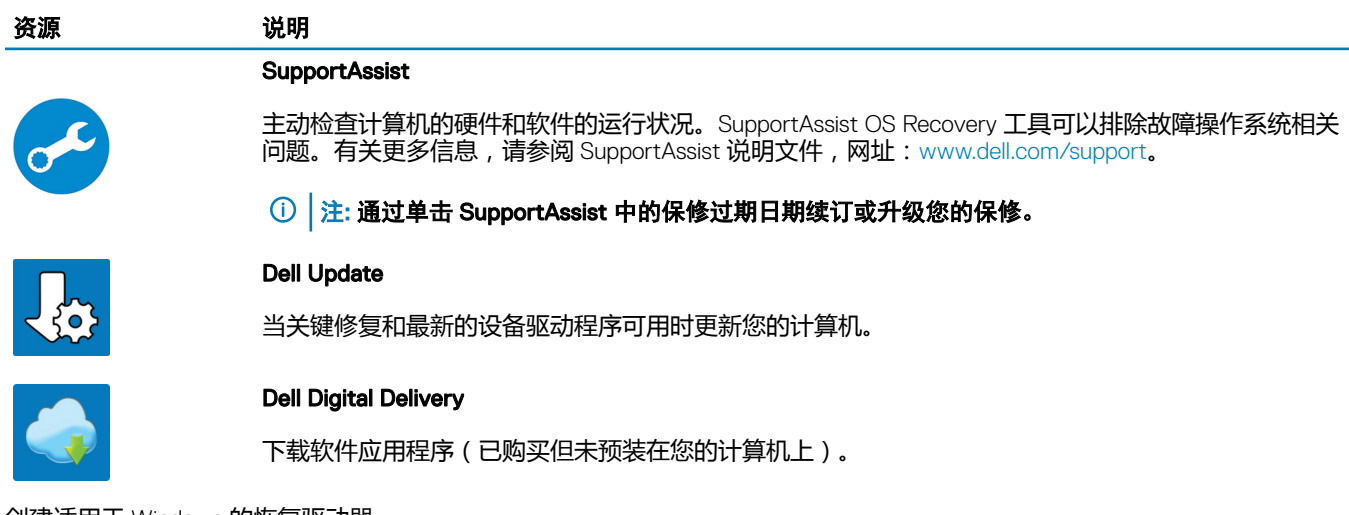

7 创建适用于 Windows 的恢复驱动器。

 $\boxed{\left|\mathbb{O}\right|}$ 注: 建议您创建恢复驱动器来排除故障和修复 Windows 可能出现的问题。

有关更多信息,请参阅创建适用于 Windows 的 USB [恢复驱动器。](#page-7-0)

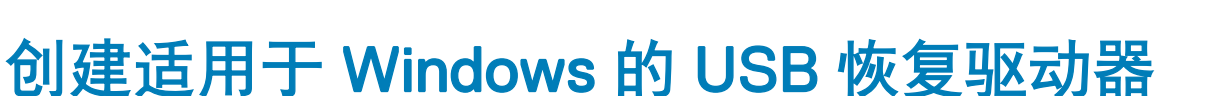

2

<span id="page-7-0"></span>创建恢复驱动器来排除故障和修复 Windows 可能出现的问题。创建恢复驱动器时需要一个最小容量为 16 GB 的空 USB 闪存驱动器。

- 注: 此流程可能需要最多一小时才能完成。
- $\boxed{0}$  注: 以下步骤可能会根据所安装的 Windows 版本而异。请参阅 [Microsoft](https://support.microsoft.com) 支持网站以了解最新说明。
- 1 将 USB 闪存驱动器连接到您的计算机。
- 2 在 Windows 搜索中,键入 Recovery(恢复)。
- 3 在搜索结果中,单击 Create a recovery drive (创建恢复驱动器)。 将会显示 User Account Control (用户帐户控制)窗口。
- 4 单击是继续。 此时会显示 Recovery Drive (恢复驱动器)窗口。
- 5 选择 Back up system files to the recovery drive (将系统文件备份至恢复驱动器),然后单击 Next (下一步)。
- 6 选择 USB flash drive (USB 闪存驱动器),然后单击 Next (下一步)。 此时将显示一条消息,指出 USB 闪存驱动器上的所有数据将被删除。
- 7 单击 Create(创建)。
- 8 单击 Finish(完成)。

有关使用 USB 恢复驱动器重新安装 Windows 的更多信息,请参阅产品 *Service Manual*(服务手册) 的 *Troubleshooting*(故障排 除)部分,网址:[www.dell.com/support/manuals](https://www.dell.com/support/manuals)。

# Inspiron 22-3280 的视图

# <span id="page-8-0"></span>正面

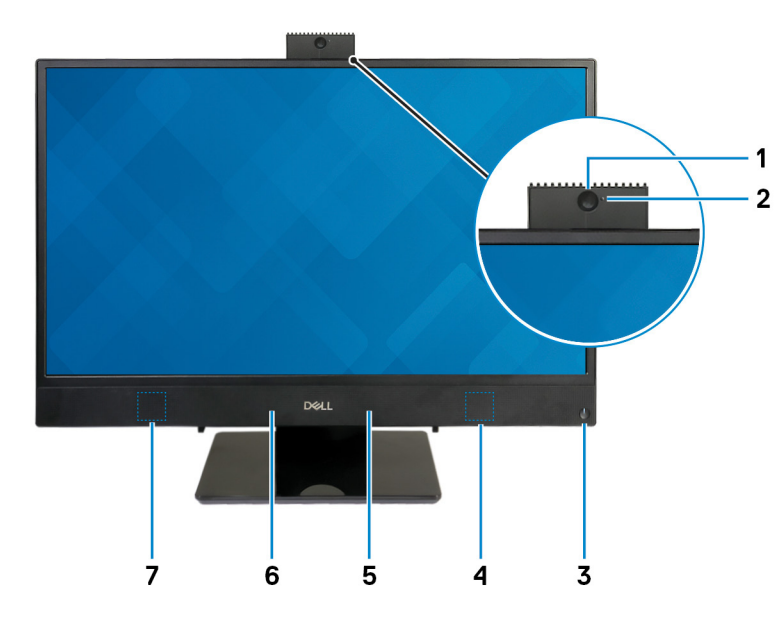

#### 1 可伸缩摄像头

可用于视频聊天、拍摄照片以及录制视频。此摄像头可以缩回以保护您的隐私。

2 摄像头状态指示灯

摄像头使用时亮起。

#### 3 电源按钮

如果计算机关闭、处于睡眠状态或处于休眠状态,按下以打开计算机。

按下可使计算机进入睡眠状态(如果它处于开启状态)。

按住 4 秒以强制关闭计算机。

 $\boxed{0}$  注: 您可以在 Power Options (电源选项)中自定义电源按钮行为。有关详情,请参阅 Me and My Dell (我和我的 **Dell**), 位于网站: [www.dell.com/support/manuals](http://www.dell.com/support/manuals)。

### 4 右扬声器

提供音频输出

### 5 右侧麦克风

提供了支持音频录制和语音呼叫的数字音频输入。

6 左侧麦克风

提供了支持音频录制和语音呼叫的数字音频输入。

### <span id="page-9-0"></span>7 左扬声器

提供音频输出

# 左

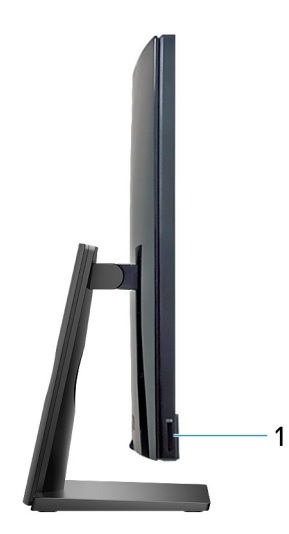

### 1 SD 卡插槽

针对 SD 卡进行读取和写入。

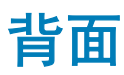

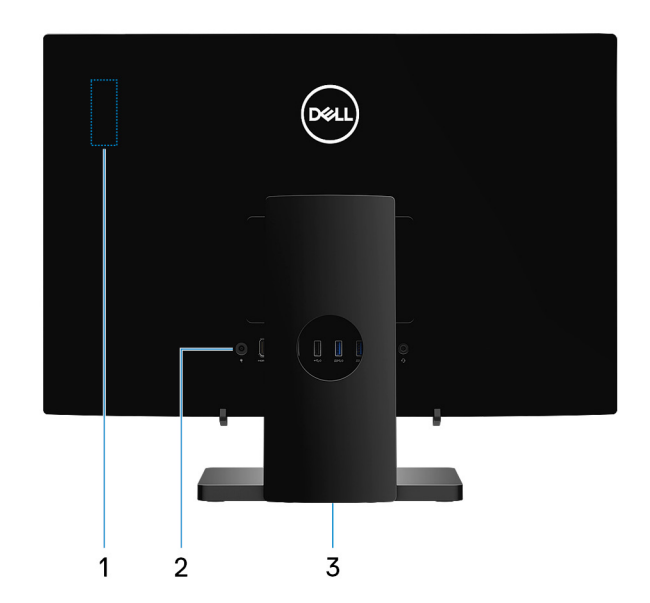

## 1 无线电法规标签

包含适用于您的计算机的无线组件的法规信息。

#### <span id="page-10-0"></span>2 背面板

连接电源、USB、音频和其他设备。

3 监管标签

包含关于计算机的监管信息。

# 背面板

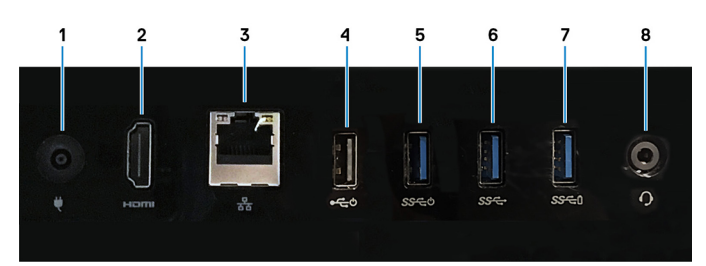

#### 1 电源适配器端口

连接电源适配器,为计算机提供电源。

#### 2 HDMI 输出端口

连接电视或其他支持 HDMI 输入的设备。提供了视频和音频输出。

#### 3 网络端口

连接路由器或宽带调制解调器的以太网 (RJ45) 电缆,用于网络或 Internet 连接。

#### 4 USB 2.0 端口(支持开机/唤醒)

连接外围设备,例如外部存储设备和打印机。提供的最高数据传输速度为 480 Mbps。使用连接到该端口的键盘或鼠标将计算机 从待机状态唤醒。

#### 5 USB 3.1 Gen 1 端口(支持开机/唤醒)

连接外围设备,例如外部存储设备和打印机。提供的最高数据传输速度为 5 Gbps。使用连接到该端口的键盘或鼠标将计算机从 待机状态唤醒。

6 USB 3.1 Gen 1 端口

连接外围设备,例如外部存储设备和打印机。提供的最高数据传输速度为 5 Gbps。

#### 7 USB 3.1 Gen 1 端口 (带 PowerShare)

连接外围设备,例如外部存储设备和打印机。

提供的最高数据传输速度为 5 Gbps。通过 PowerShare, 您可以为连接的 USB 设备充电。

### $\boxed{\text{[1]}}$ 注: 计算机电源关闭或处于睡眠状态时无法对连接的 USB 设备充电。要启动正在充电的已连接设备,请打开计算机。

#### 8 耳机端口

连接耳机或头戴式耳机(耳机和麦克风组合)。

<span id="page-11-0"></span>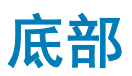

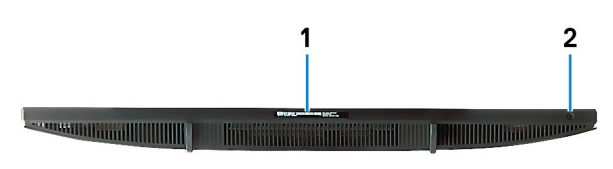

1 服务标签

服务标签是一个唯一的字母数字标识符,使 Dell 服务技术人员可以识别您计算机的硬件组件和获取保修信息。

## 2 显示屏内置自检按钮

运行显示屏内置自检

有关更多信息,请参阅服务手册中的"故障排除"部分,网址:[www.dell.com/support/manuals](http://www.dell.com/support/manuals)。

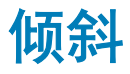

# 座式支架

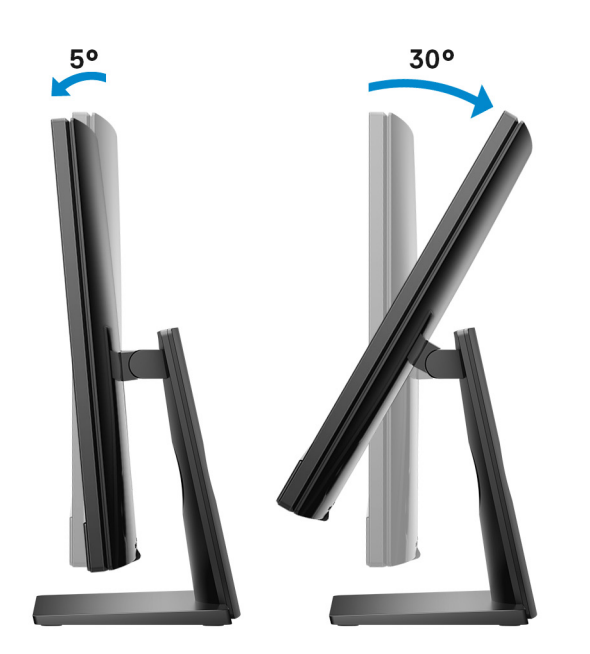

<span id="page-12-0"></span>画架式支架

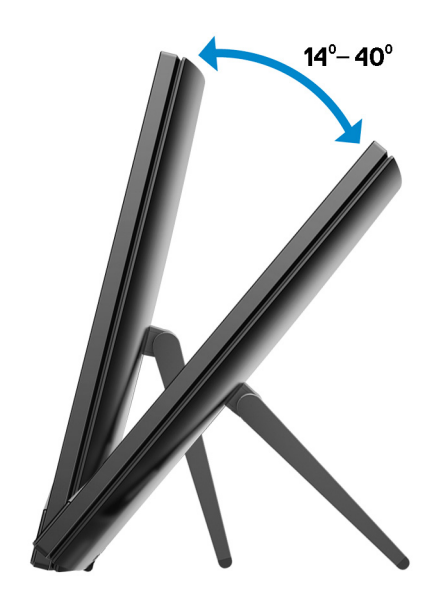

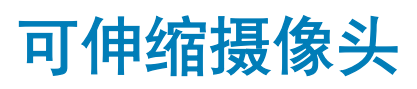

4

<span id="page-13-0"></span>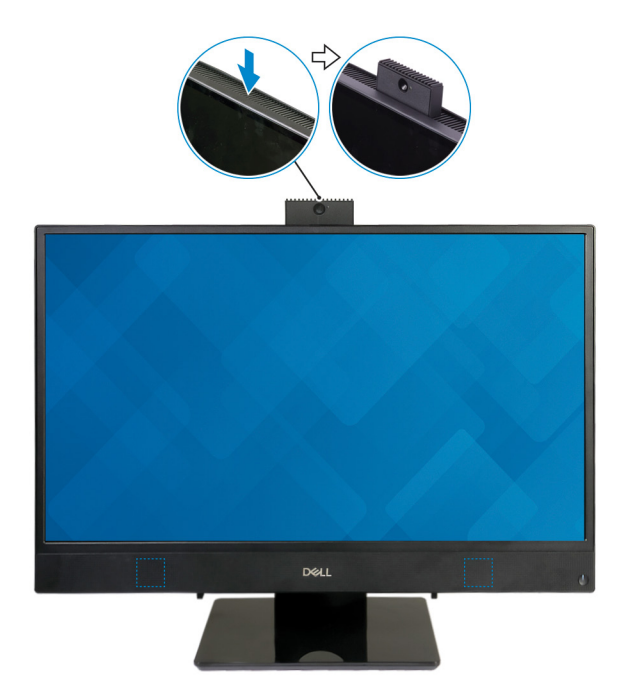

注: 使用任何摄像头功能时延伸摄像头,以便摄像头不会被遮挡。

# Inspiron 22-3280 的规格

购的配置和制造偏差而异。

<span id="page-14-0"></span>尺寸和重量:

# 系统尺寸和重量(不包括支架)

### 表. 2: 系统尺寸和重量(不包括支架)

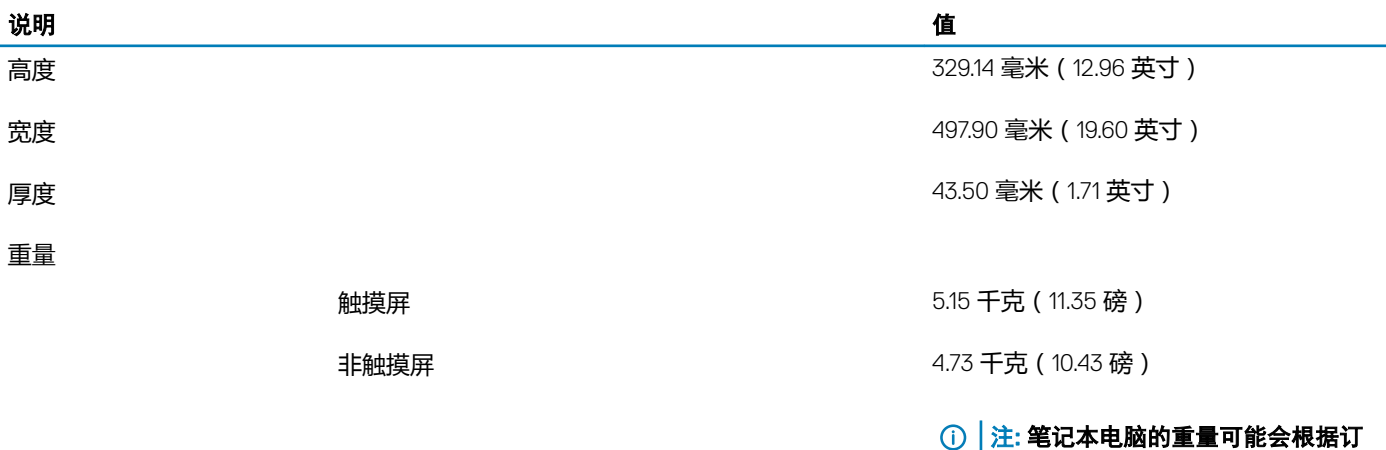

# 系统尺寸(立式支架)

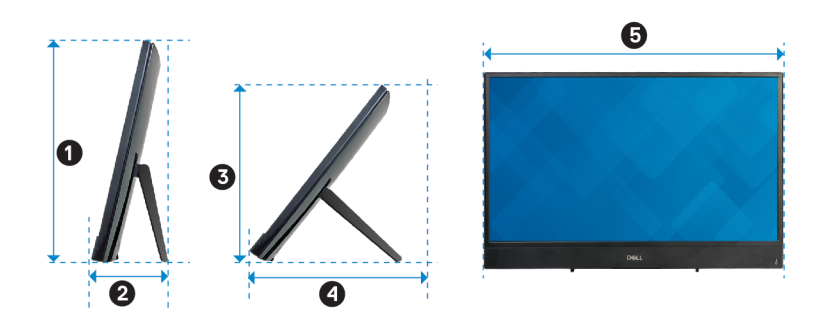

## <span id="page-15-0"></span>表. 3: 系统尺寸(立式支架)

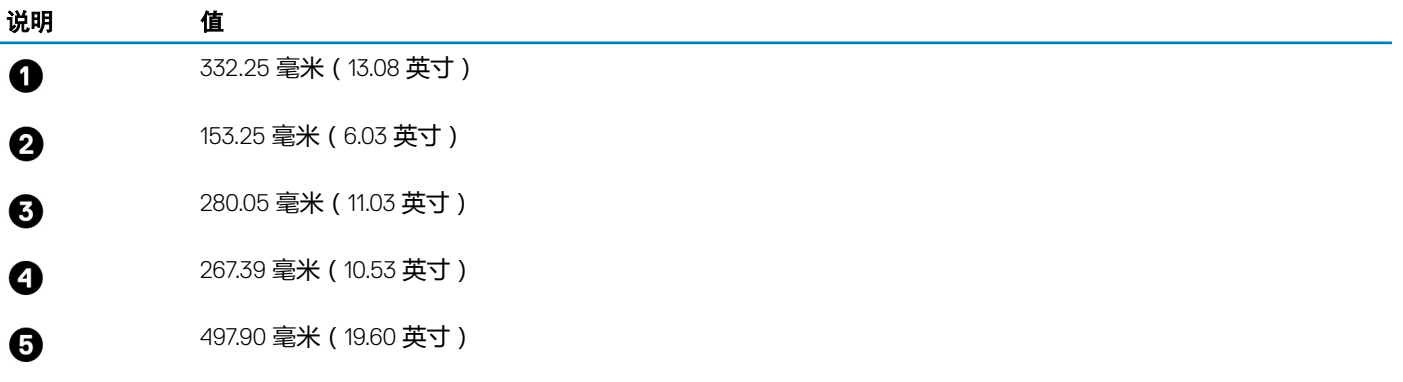

# 系统尺寸(座式支架)

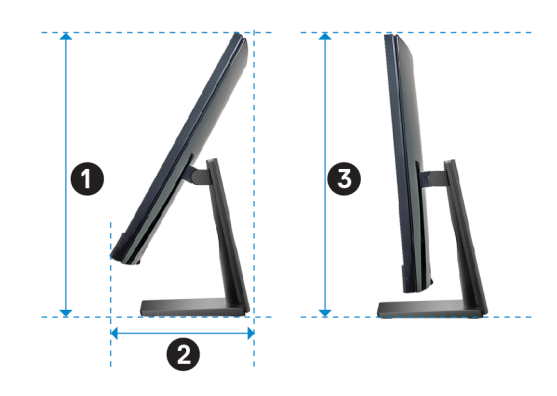

### 表. 4: 系统尺寸(座式支架)

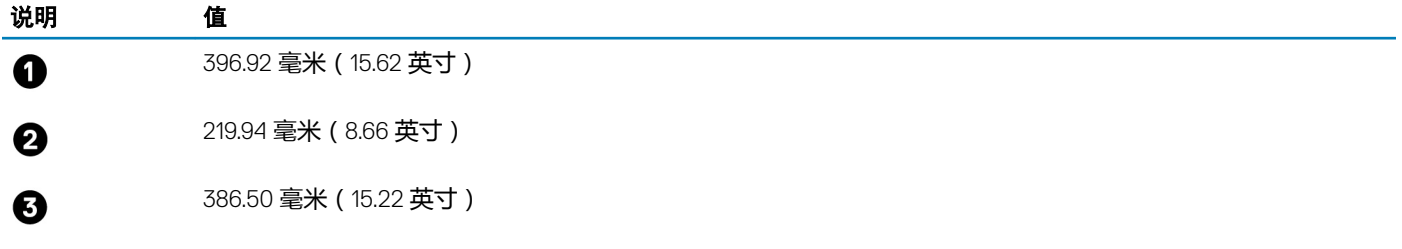

# 支架

## 表. 5: 支架

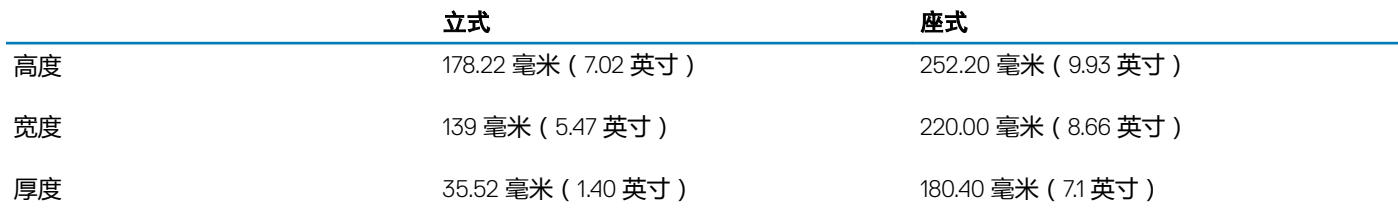

### 立式 しょうしゃ かいしゃ あいかん 座式 かいかん かいかん かいかん かんこう かんきょう

<span id="page-16-0"></span>重量 0.54 千克(1.19 磅) 2.00 千克(4.41 磅)

# 处理器

## 表. 6: 处理器

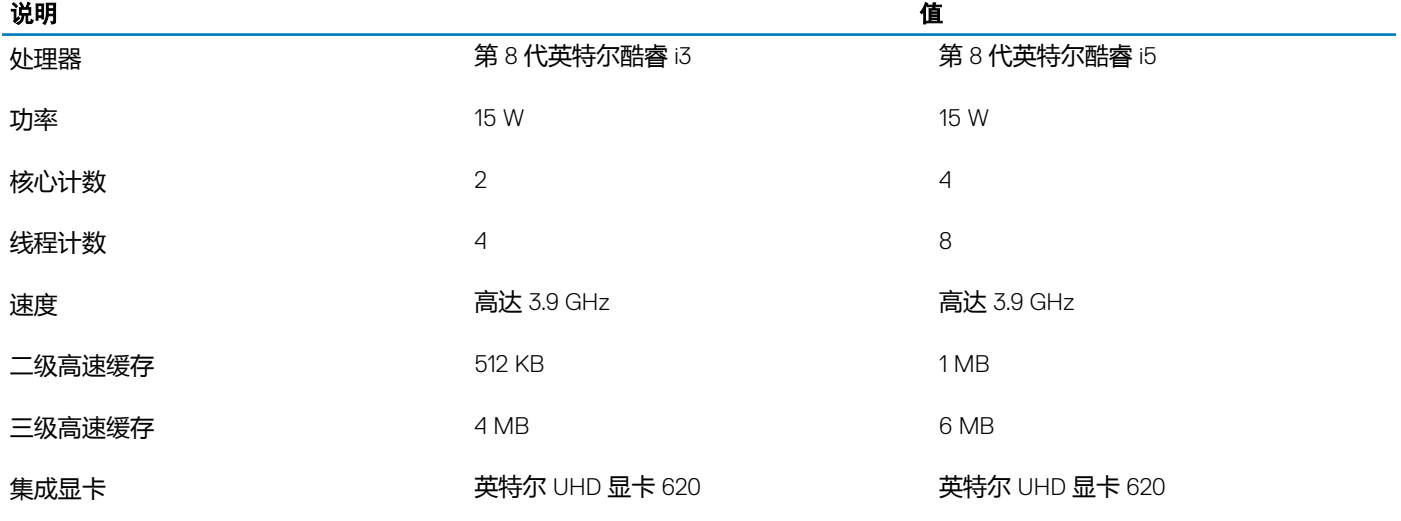

# 芯片组

## 表. 7: 芯片组

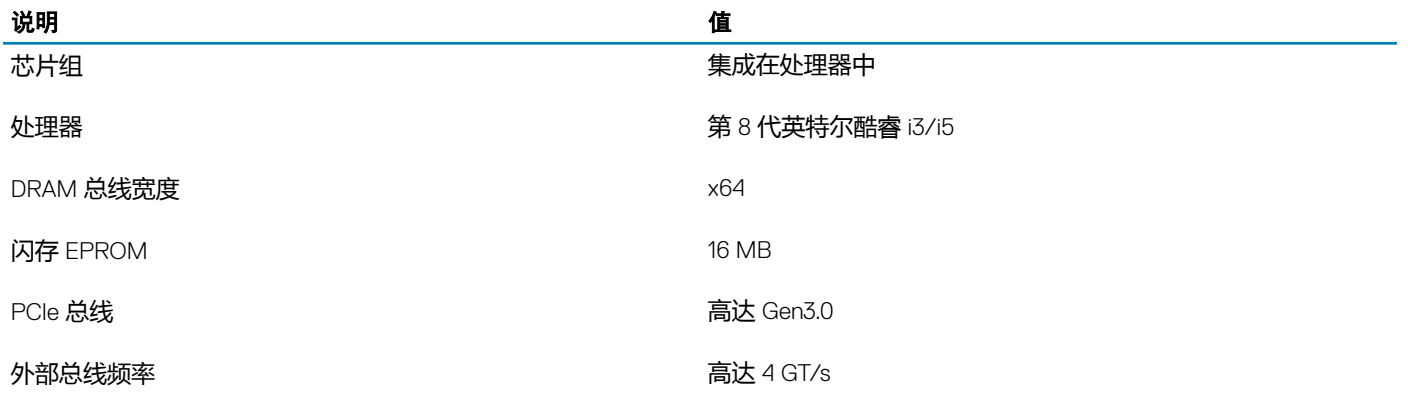

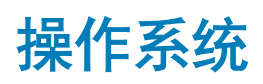

- Windows 10 Home  $(64  $\overline{u}$ )$
- Windows 10 Professional (64位)
- Ubuntu

# <span id="page-17-0"></span>内存

### 表. 8: 内存规格

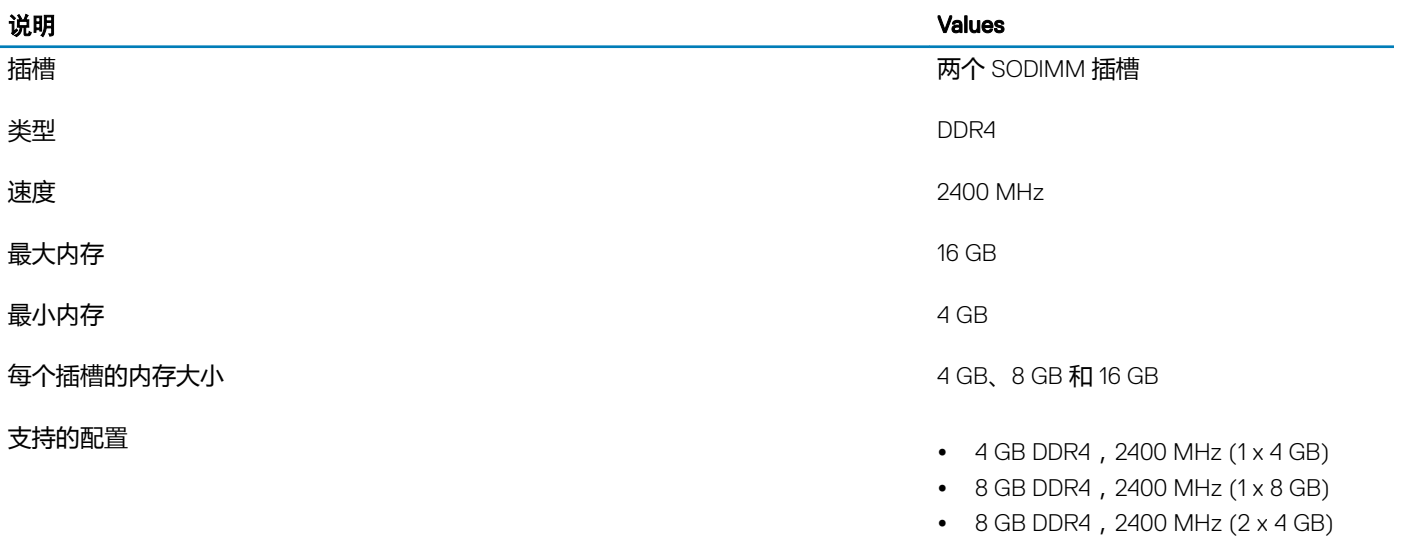

- 12 GB DDR4, 2400 MHz  $(1 \times 4$  GB + 1 $\times$ 8 GB)
- $\bullet$  16 GB DDR4, 2400 MHz (2 x 8 GB)
- 16 GB DDR4,2400 MHz (1 x 16 GB)

# 英特尔傲腾内存(可选)

英特尔傲腾内存可用作存储加速器。它无法替换或添加到计算机上安装的内存 (RAM)。

## 注: 英特尔傲腾内存受满足以下要求的计算机支持:

- 第 7 代或更高版本的英特尔酷睿 i3/i5/i7 处理器
- Windows 10 64 位版本或更高版本(周年更新)
- 英特尔快速存储技术驱动程序的新版本

### 表. 9: 英特尔傲腾内存

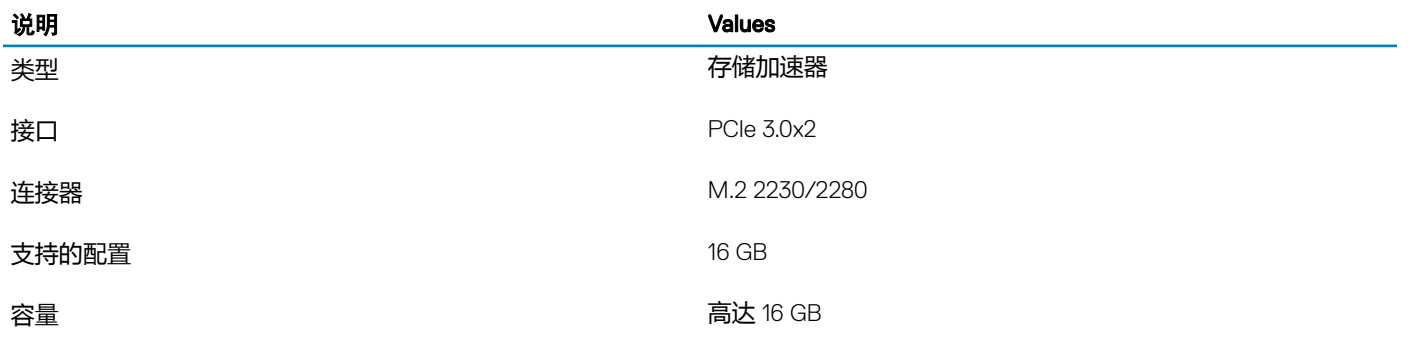

# <span id="page-18-0"></span>端口和接口

表. 10: 端口和接口

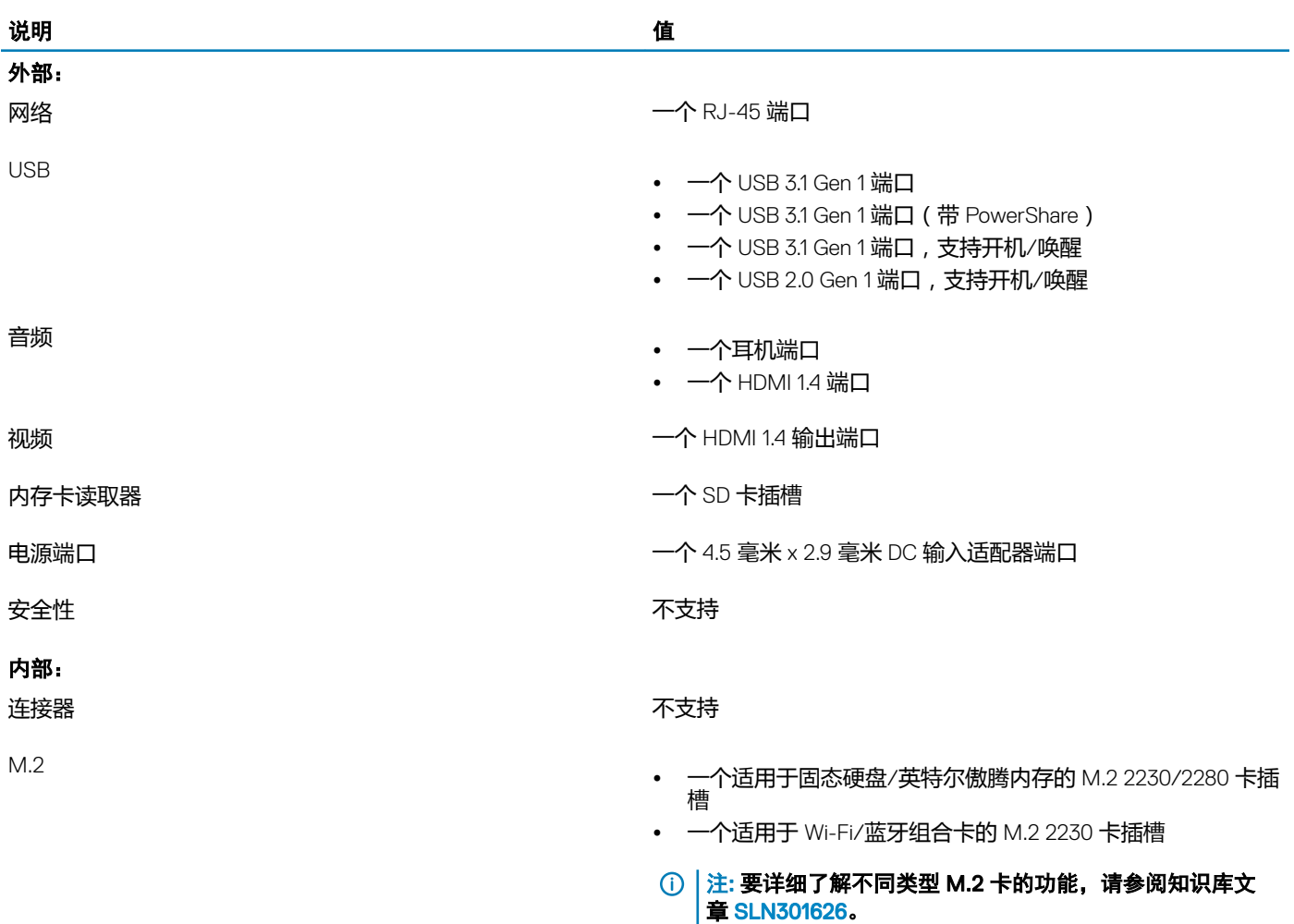

# 通信

# 以太网

## 表. 11: 以太网规格

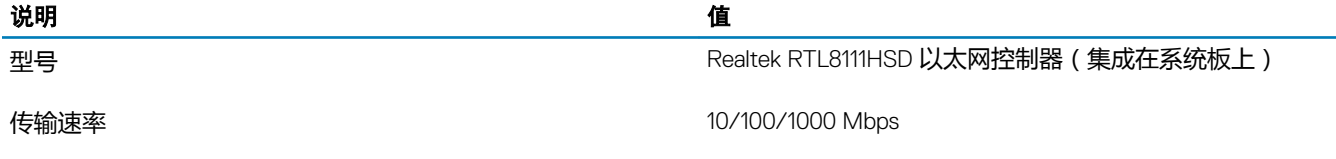

# <span id="page-19-0"></span>无线模块

### 表. 12: 无线模块规格

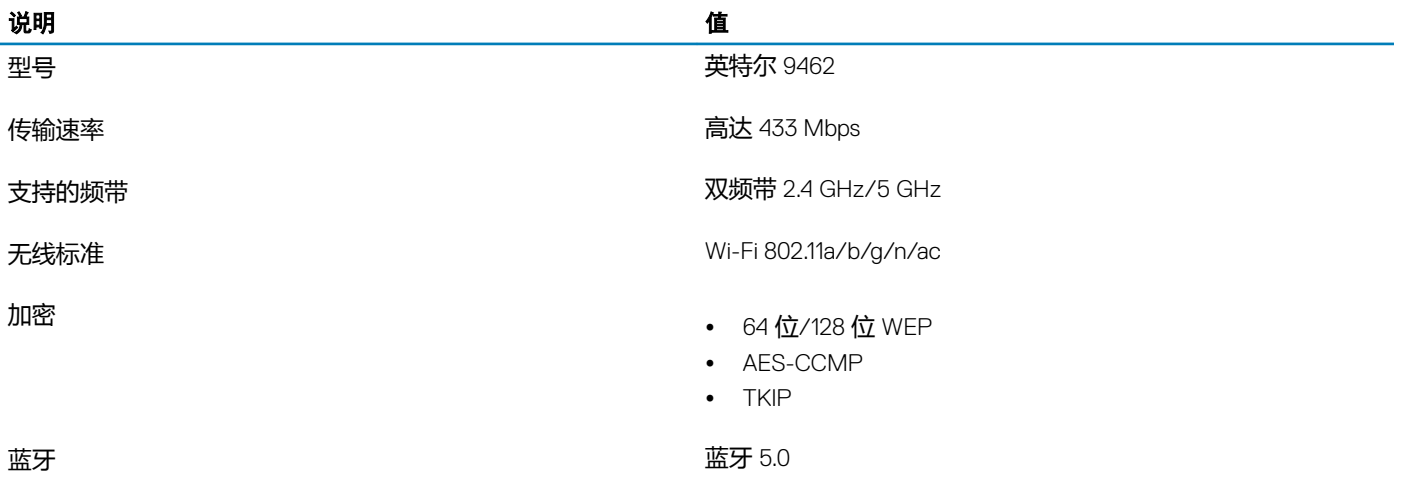

# 音频

### 表. 13: 音频规格

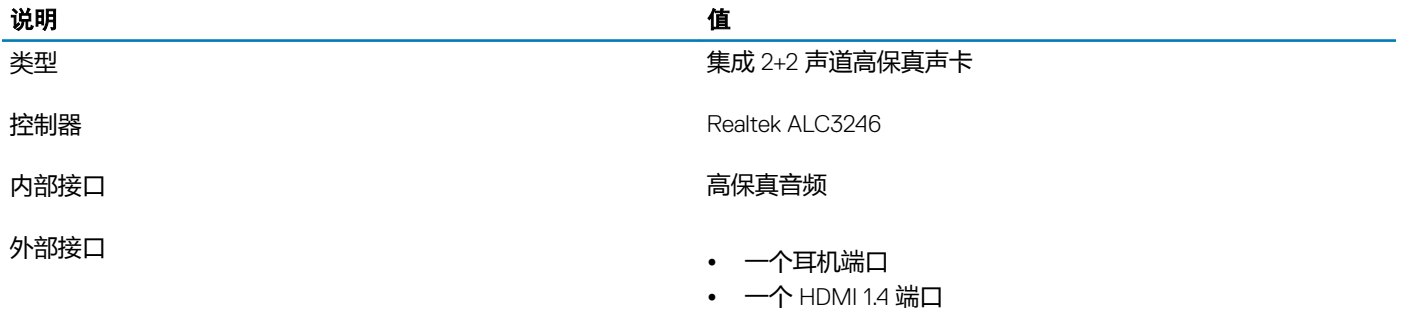

# 存储时

## 表. 14: 存储规格

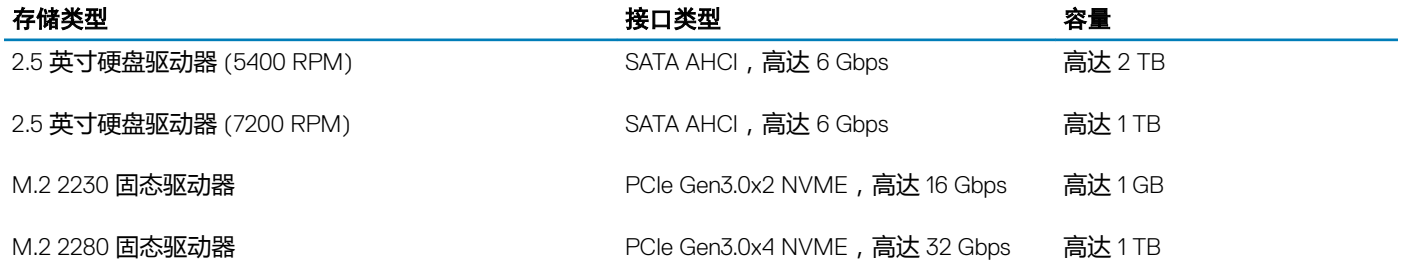

# <span id="page-20-0"></span>介质卡读取器

## 表. 15: 介质卡读取器规格

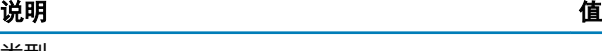

支持的插卡 • SD <sup>卡</sup>

- 类型 一个 SD 卡插槽
	-
	- SD 扩展容量 (SDXC) 卡
	- SD 高容量 (SDHC) 卡

# 摄像头

#### 表. 16: 摄像头规格

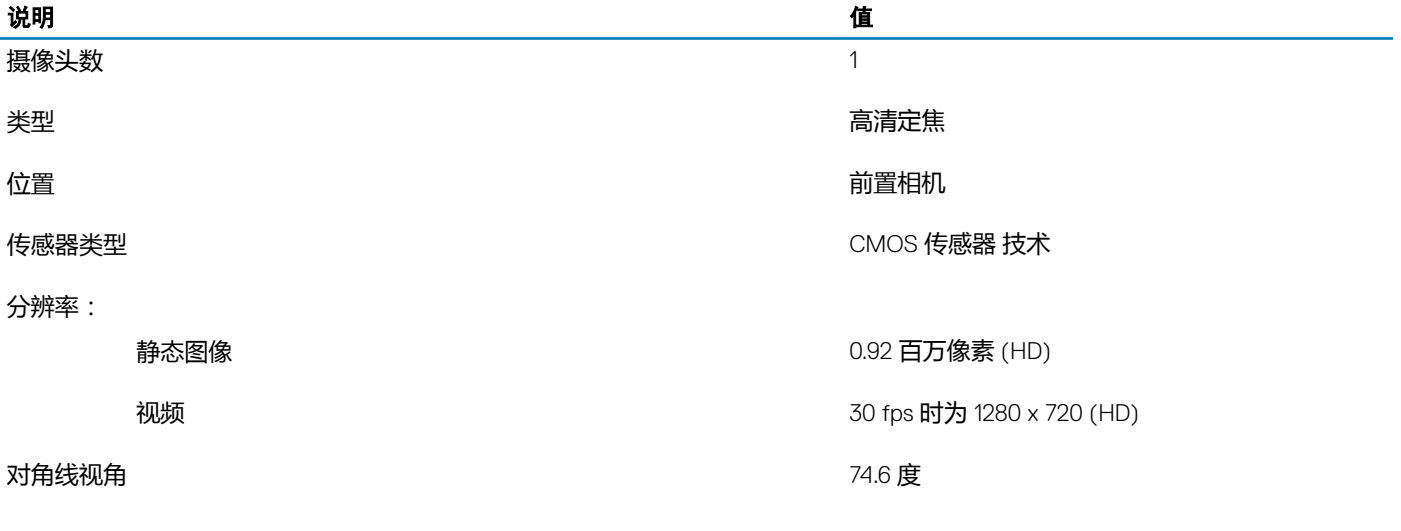

# 表. 17: 显示屏规格

显示器

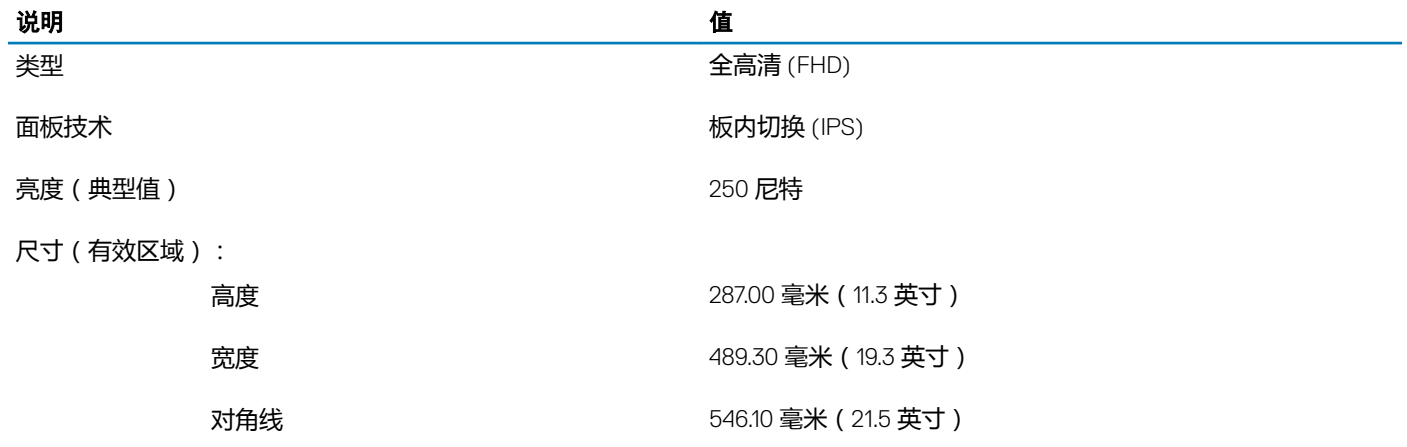

<span id="page-21-0"></span>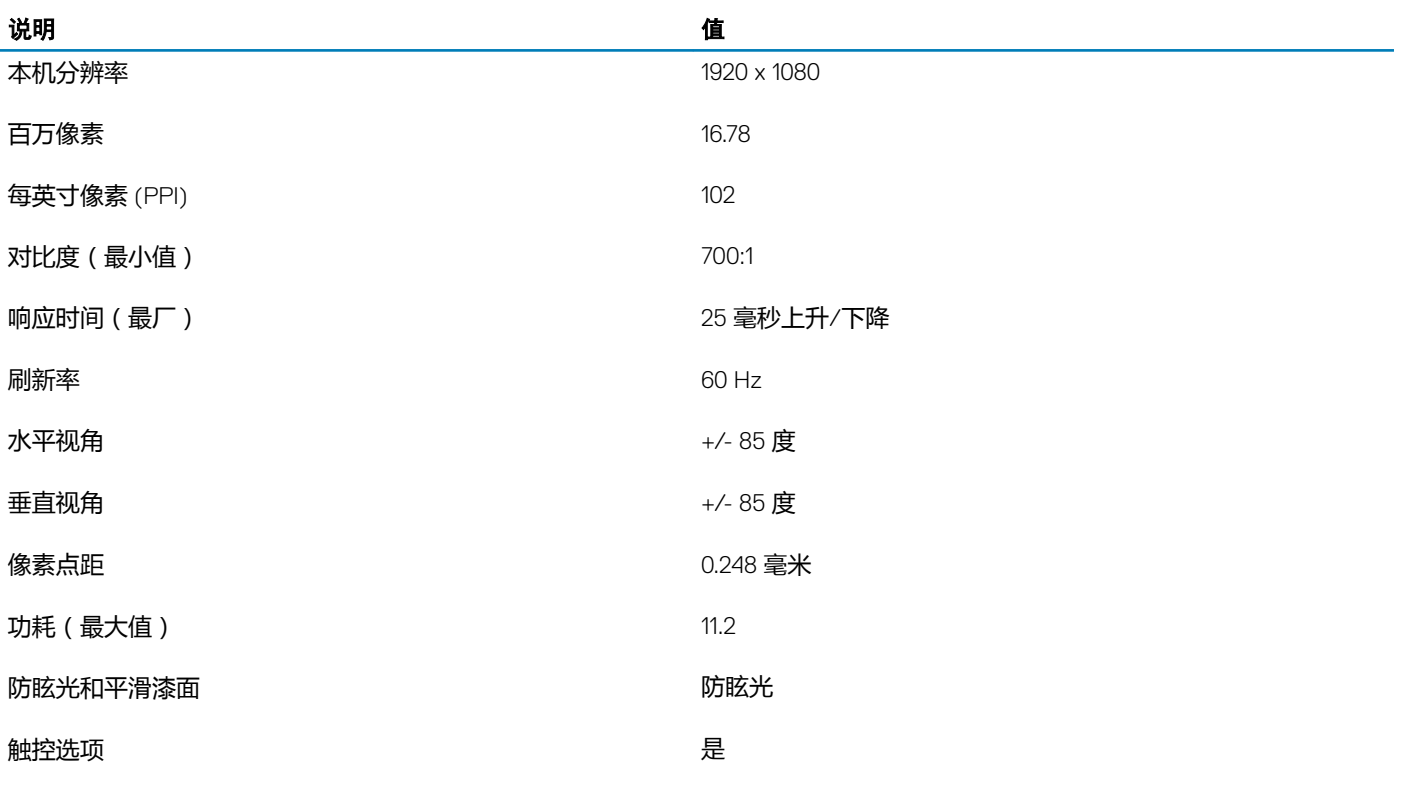

# 电源适配器

## 表. 18: 电源适配器规格

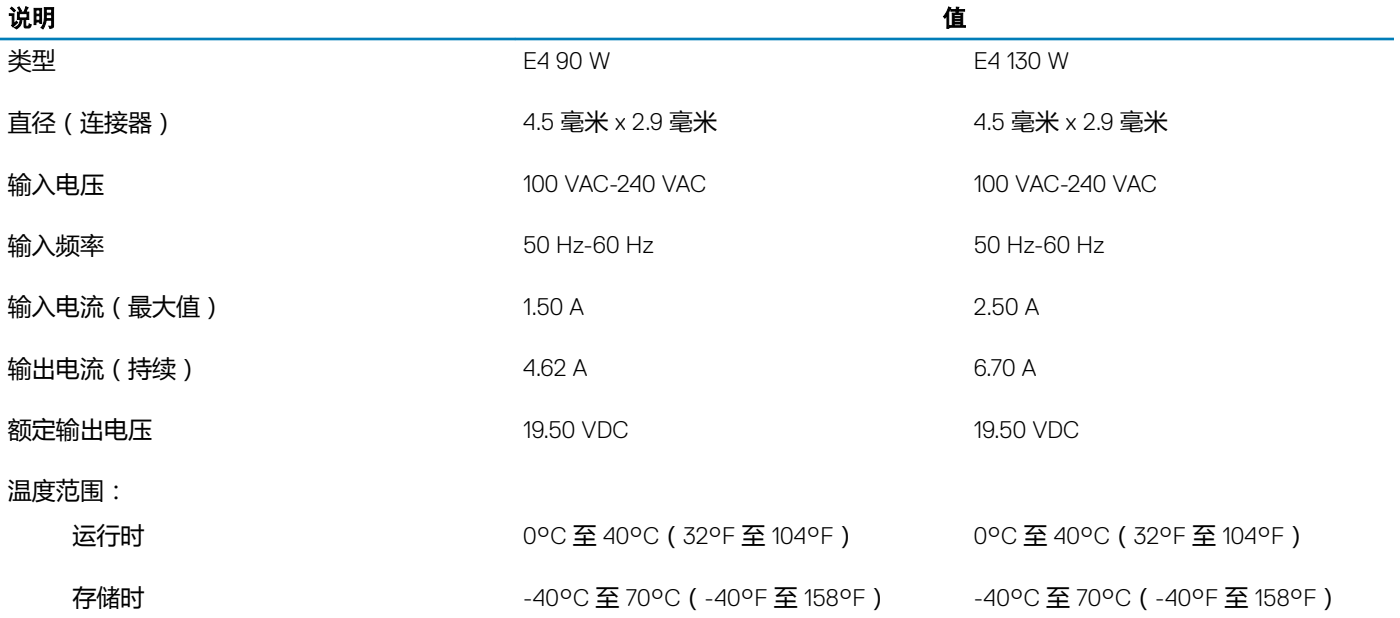

<span id="page-22-0"></span>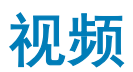

#### 表. 19: 视频规格

### 独立显卡

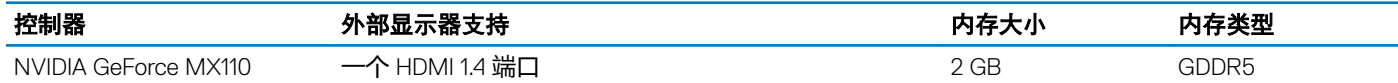

#### 表. 20: 视频规格

#### 集成显卡

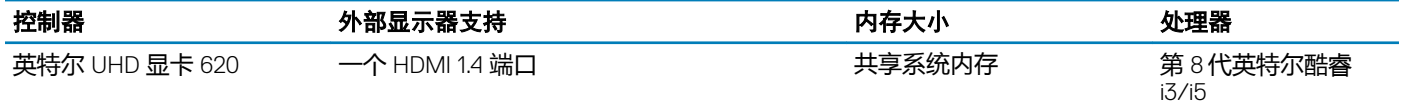

# 计算机环境

气载污染物级别: G1, 根据 ISA-S71.04-1985 定义

### 表. 21: 计算机环境

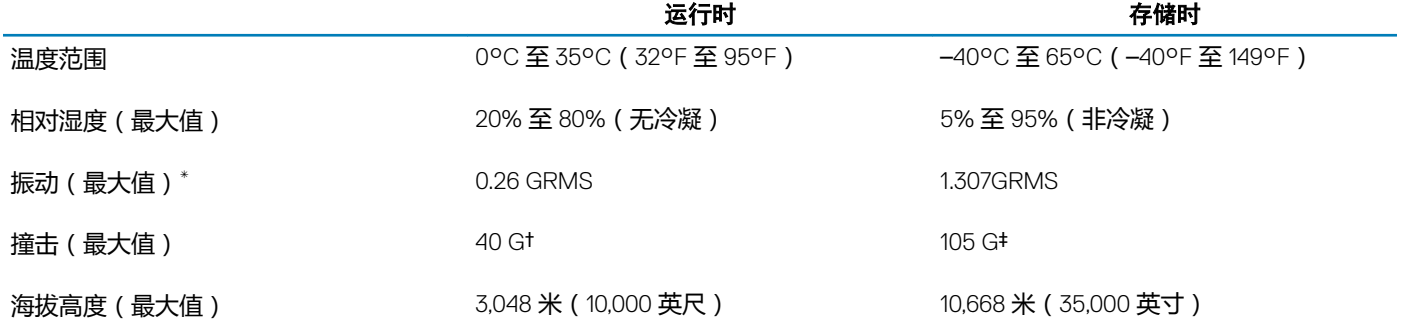

\* 使用模拟用户环境的随机振动频谱测量

† 硬盘驱动器处于使用状态时使用一个 2 ms 半正弦波脉冲测量。

‡ 硬盘驱动器磁头位于停止位置时使用一个 2 ms 半正弦波脉冲测量。

# 获取帮助和联系 Dell

6

# <span id="page-23-0"></span>自助资源

使用这些自助资源,您可以获得有关 Dell 产品和服务的信息和帮助:

#### 表. 22: 自助资源

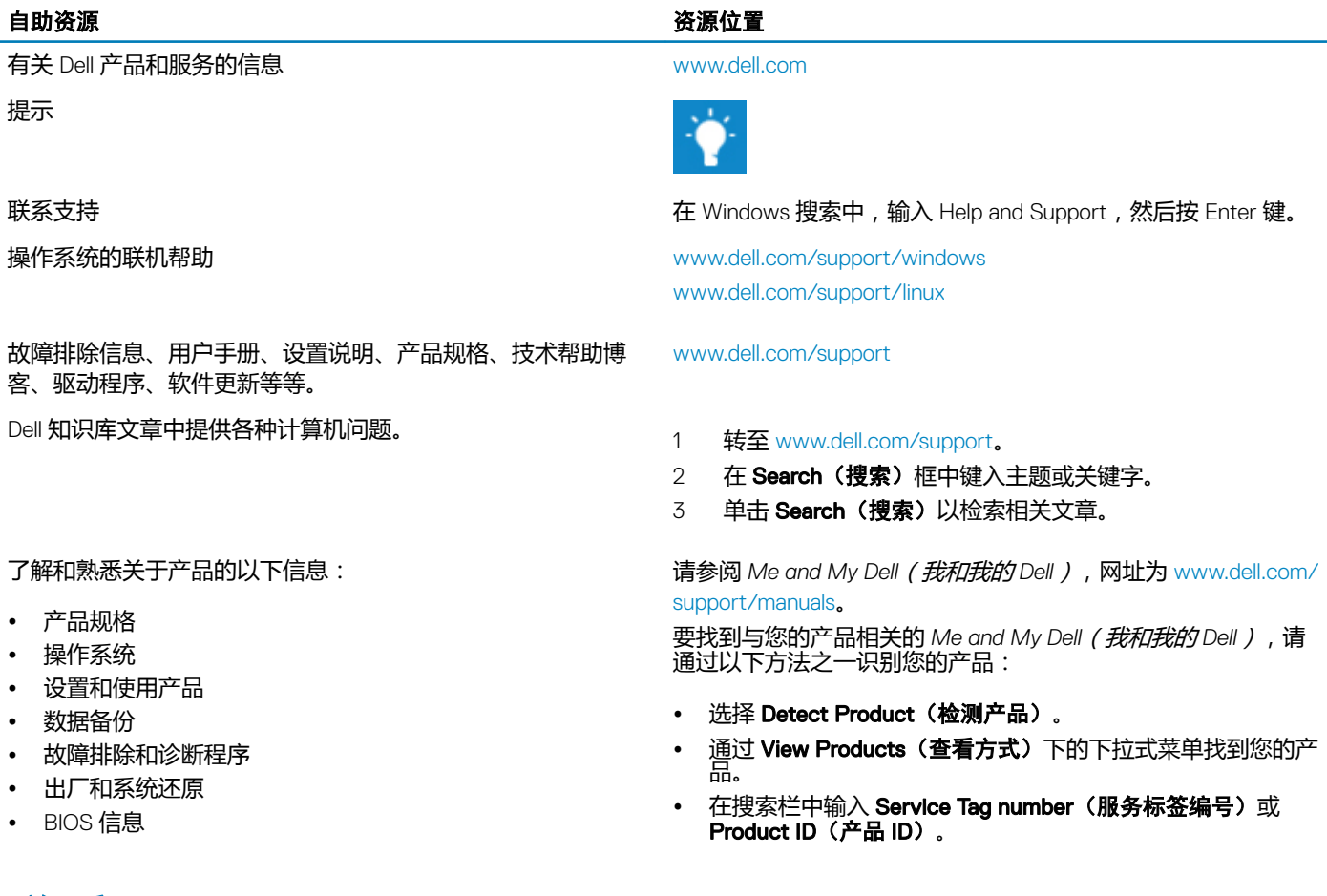

# 联系 Dell

如果因为销售、技术支持或客户服务问题联络 Dell,请访问 [www.dell.com/contactdell](http://www.dell.com/contactdell)。

 $\boxed{\odot}$  注: 可用性会因国家和地区以及产品的不同而有所差异, 某些服务可能在您所在的国家/地区不可用。

① 法: 如果没有活动的 Internet 连接, 您可以在购货发票、装箱单、帐单或 Dell 产品目录上查找联系信息。